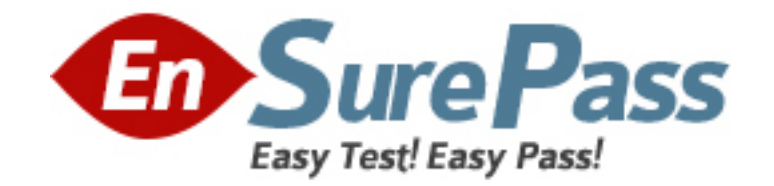

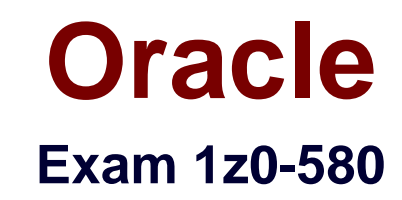

# **Oracle Solaris 11 Installation and Configuration Essentials**

**Version: 6.0**

**[ Total Questions: 75 ]**

www.ensurepass.com

What information would the "beadm list -ds" command output?

**A.** a list of all Bes **B.** a list of the datasets and snapshot information for the active BE **C.** a list of the datasets and snapshot information for all Bes **D.** a list of the default sets **E.** a list of BEs in machine readable format

#### **Answer: C**

**Explanation:** You can display information about snapshots, boot environments, and datasets that were created by the beadm command by using the beadm list subcommand. The beadm list command output also displays boot environments that are created by the pkg command.

The beadm list command syntax is:

Syntax: beadm list [-a | [-ds] [-H] [BeName]

The command lists information about the existing boot environment. To view information for a specific boot environment, replace BeName with a boot environment name. If a specific boot environment is not specified, the command lists information about all boot environments. The default is to list boot environments without additional information.

-a – Lists all available information about the boot environment. This information includes subordinate datasets and snapshots.

-d – Lists information about all subordinate datasets that belong to the boot environment.

-s – Lists information about the snapshots of the boot environment.

-H – Prevents listing header information. Each field in the output is separated by a semicolon.

Reference:Oracle Solaris 11 Information Library,Listing Existing Boot Environments and **Snapshots** 

What two entries could complete the following command from the directory listing below?

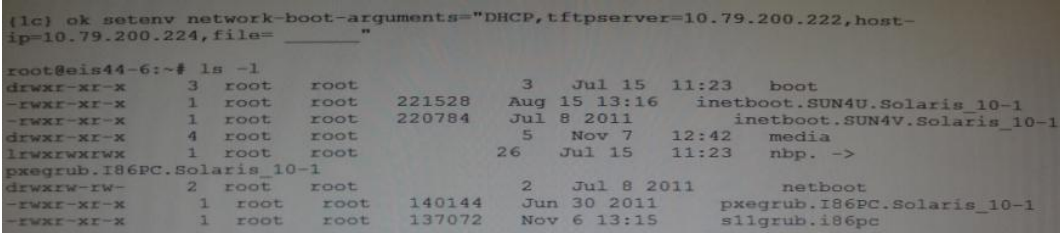

- **A.** inetboot.SUN4U.Solaris\_10-1
- **B.** inetboot.SUN4V.Solaris I0-1
- **C.** nbp.
- **D.** pxegrub.I86PC.Solaris\_10-1
- **E.** sllgrub.i86pc

#### **Answer: D,E**

**Explanation:** As per exhibit these are the two files in the netboot directory.

Note: \*Missing argument is: file=wanbootCGI-URL Specifies the URL of the wanboot-cgi program on the web server

\*During the installation, WAN boot refers to the contents of the /etc/netboot hierarchy on the web server for instructions about how to perform the installation. This directory contains the configuration information, private key, digital certificate, and certificate authority required for a WAN boot installation. During the installation, the wanboot-cgi program converts this information into the WAN boot file system. The wanboot-cgi program then transmits the WAN boot file system to the client.

#### **Question No : 3**

A developer wants to use DTrace in a zone to examine the kernel. What are his options?

**A.** Modify the zone so thathe can use DTrace to examine kennel datastructures.

**B.** All that's required istoassume the "root" role.

**C.** By using dtrace procand dtrace\_user privileges he can examine his own code, but not the kernel.

**D.** By addingipc\_dac\_read and ipc\_dac\_write privileges to the zone.

**E.** Changethe zone's file-mac-profile fromstrict tonone to enable the use of DTrace within thezone.

### **Answer: C**

**Explanation:** How to Use DTracein a Non-global Zone

 $\mathscr{O}$  Use the zonecfg limitpriv property to add the dtrace\_proc and dtrace\_user privileges.

global# zonecfg -z my-zone zonecfg:my-zone> set limitpriv="default,dtrace\_proc,dtrace\_user" zonecfg:my-zone> exit Note – Depending on your requirements, you can add either privilege, or both privileges.

✑ Boot the zone.

✑ global# zoneadm -z my-zone boot Log in to the zone.

 $\mathscr A$  Run the DTrace program. global# zlogin my-zone

my-zone# dtrace -l

Note:

\*Oracle Solaris DTrace is a comprehensive, advanced tracing tool for troubleshooting systemic problems in real time.

\*DTrace helps you understand a software system by enabling you to dynamically modify the operating system kernel and user processes to record additional data that you specify at locations of interest, called probes.

Reference:System Administration Guide: Oracle Solaris Containers-Resource Management and Oracle Solaris Zones,Using DTrace in a Non-Global Zone

Your system has two disk devices, c2t0d0 and c2t1d0, and two flash devices, c2t5d0 and c2t8d0. Which command would you to create a storage pool named "tank," which mirrors the disks and adds the two flash devices as "cache"?

- **A.** zpool create tank mirror c2t0d0 c2t1d0 mirror c2t5d0 c2t8d0
- **B.** zpoolcreate tank mirror c2t0d0 c2t1d0 log mirrorc2t5d0 c2t8d0
- **C.** zpool c2t0d0 c2t1d0 cachec2t5d0 c2t8d0mirror
- **D.** zpool create tank mirror c2t0d0 c2t1d0 cachec2t5d0 c2t8d0
- **E.** zpool create tankraidz2c2t0d0 c2t1d0 c2t5d0 c2t8d0

# **Answer: D**

**Explanation:** Creating a ZFS Storage Pool with Cache Devices

You can create a storage pool with cache devices to cache storage pool data. For example:

# zpool create tank mirror c2t0d0 c2t1d0 c2t3d0 cache c2t5d0 c2t8d0

Note:

\*Creating a Basic Storage Pool

The following command creates a new pool named tank that consists of the disks c1t0d0 and c1t1d0:

# #**zpool status tank**

pool: tank state: ONLINE scrub: none requested config:

NAME STATE READ WRITE CKSUM tank ONLINE 0 0 0 mirror-0 ONLINE 0 0 0 c2t0d0 ONLINE 0 0 0 c2t1d0 ONLINE 0 0 0 c2t3d0 ONLINE 0 0 0 cache c2t5d0 ONLINE 0 0 0 c2t8d0 ONLINE 0 0 0

errors: No known data errors

# zpool create tank c1t0d0 c1t1d0

These whole disks are found in the /dev/dsk directory and are labelled appropriately by ZFS to contain a single, large slice. Data is dynamically striped across both disks.

\*Creating a Mirrored Storage Pool

To create a mirrored pool, use the mirror keyword, followed by any number of storage devices that will comprise the mirror. Multiple mirrors can be specified by repeating the mirror keyword on the command line. The following command creates a pool with two, twoway mirrors:

# zpool create tank mirror c1d0 c2d0 mirror c3d0 c4d0

Reference:Solaris ZFS Administration Guide,Creating a ZFS Storage Pool with Cache **Devices** 

# **Question No : 5**

The "pkg update" command will \_\_\_\_\_\_.

- **A.** update all packages that have updates available including the kernel
- **B.** update all packages that have updates available excluding the kernel
- **C.** update only the kernel image
- **D.** update the global zone packages and non-global zone packages
- **E.** updateallpackages and the kernel, and then automatically reboot the system

# **Answer: A**

**Explanation:** Updating all of the packages on your installed system – To update all of the packages on your system that have available updates, use the pkg update command, as follows:

# # pkg update

Running this command updates packages that you might not otherwise consider updating, for example, kernel components and other low-level system packages.

What three items are true with regard to network planning in a Solaris 11 environment?

**A.** Hardware and network topology should be planned in advance of installation.

**B.** Subnetting needs to be considered when implementing IPv6networks.

**C.** IPv4 and IPv6 network addressing cannot co-exist on the same server.

**D.** Solaris11enables the use oflocalfiles, NIS, DNS, or LDAP for name services.

**E.** The physical network topology will determine if you need routers, not all networks require routers.

# **Answer: A,C,D**

**Explanation:** The following table lists different tasks for planning the network configuration.

\* (A)Identify the hardware requirements of your planned network topology.

Determine the types of equipment that you need for your network site.

\*(C) Determine the type of IP addresses to use and obtain registered IP addresses.

Select whether you are deploying a purely IPv4 network, an IPv6 network, or a network that uses both types of IP addresses. Obtain unique IP addresses to communicate to public networks in the Internet.

\* (D)Determine a naming scheme to identify the hosts in the network as well as the name service to use.

Create a list of names to assign to the systems on the network and decide whether to use NIS, LDAP, DNS, or the network databases in the local /etc directory.

\*If necessary, establish administrative subdivisions and design a strategy for subnets. Decide if your site requires that you divide your network into subnets to service administrative subdivisions

\*Determine where to place routers in the network design.

If your network is large enough to require routers, create a network topology that supports them.

\*Decide whether to create virtual networks in the overall network configuration scheme. You might need to create virtual networks within a system to reduce the hardware footprint of your network.

Reference:Oracle Solaris 11 Information Library,Network Planning (Task Map)

#### **Question No : 7**

To upgrade a system from Oracle Solaris 10 to Oracle Solaris 11, it is necessary to\_\_\_\_\_\_\_\_.

**A.** convert all Oracle Solaris 10 packages to Oracle Solaris 11 packages using IPS

**B.** use IPS and Live Upgrade to install all updated software

**C.** use IPS to replace the Oracle Solaris 10 kernel with the Oracle Solaris 11 kernel

**D.** save userdata and perform a new Oracle Solaris 11 install; there is no upgrade method

**E.** update Oracle Solaris 10 from an Oracle Solaris 11 repository

#### **Answer: D**

**Explanation:** There are no upgrade methods or tools available to transition from Oracle Solaris 10 to Oracle Solaris 11. You cannot use an installer to upgrade from Oracle Solaris 10 to Oracle Solaris 11.

Oracle Solaris 11 Transition Tools and Features

Note:

\*There are no upgrade methods or tools available to transition from Oracle Solaris 10 to Oracle Solaris 11. You cannot use an installer to upgrade from Oracle Solaris 10 to Oracle Solaris 11.

/JumpStart Migration Utility (js2ai)

Used to convert Oracle Solaris 10 JumpStart rules and profiles to a format that is compatible with AI manifest entries.

/ZFS shadow migration feature Used to migrate data from an existing file system to a new file system.

/Oracle Solaris 11 support for Oracle Solaris 10 zones Used to migrate your Oracle Solaris 10 application environments to an Oracle Solaris 11 system.

/NFS file sharing and pool migration

Used to access shared files from an Oracle Solaris 10 system on an Oracle Solaris 11 system.

Used to import a ZFS storage pool from an Oracle Solaris 10 system into an Oracle Solaris 11 system.

Reference:Oracle Solaris 11 Information Library,Transitioning Your Oracle Solaris 10 System to Oracle Solaris 11

# **Question No : 8**

When attempting to perform an installation of Oracle Solaris 11, you encounter a failure message along the lines of "no offers were received." What is the most likely reason for this message and why?

**A.** The system could not obtain a DHCP-based lease so it could not proceed.

**B.** The amount of disk space offered by the installer is inadequate so the installerattempted to compress datain memory.

**C.** The minimum amount of memory is not sufficient to load the necessary network driver so theinstaller tried to offerdisk as backing store.

**D.** An IPaddressprovidedis located on a different networksegment becausethecorrectRARP server did notrespond.

**E.** TheIPaddress provided is outside the range of allocatable addresses.

# **Answer: A**

**Explanation:** No DHCP or Proxy DHCP Offers Were Received

If a DHCP server is not responding to an x86 client's request, you see the following messages:

Intel(R) Boot Agent PXE Base Code (PXE-2.1 build 0.86) Copyright(C) 1997-2007, Intel Corporation

CLIENT MAC ADDR 00 14 4F 29 04 12 GUID FF2000008 FFFF FFFF FFFF 7BDA264F1400 DHCP......... No DHCP or ProxyDHCP offers were received PXE-MOF: Exiting Intel Boot Agent The timeout message indicates that the client is sending a DHCP request and not getting a response. This issue is probably due to an error in the DHCP configuration. Check to see if your client is configured correctly in the DHCP server.

Reference:Oracle Solaris 11,No DHCP or Proxy DHCP Offers Were Received

### **Question No : 9**

What are the three properties of a business critical cloud infrastructure?

- **A.** service isolation
- **B.** flexible, virtual application instances
- **C.** dedicated, single purpose file servers
- **D.** easy,intuitive provisioning, chargeback, and capacity planning
- **E.** rigid, inflexible network design

#### **Answer: A,B,D**

#### **Explanation: Oracle Cloud Infrastructure**

**Overview** 

\*Flexible cloud infrastructure supports dynamic resource pooling, elastic scalability, and rapid application deployment

\*Includes Oracle Enterprise Manager, a complete cloud lifecycle management solution that allows you to quickly set up, manage, and support enterprise clouds and traditional Oracle IT environments from applications to disk

\*Built-in security and high availability

\*Application-aware virtualization and management capabilities

#### **Question No : 10**

Which two actions must be taken to enable IP forwarding on all interfaces yet disable on a specific interface?

**B.** ipadm set–addrprop **C.** ipadm set–ifprop **D.** routeam –e **E.** dladm set–router

# **Answer: A,E**

**Explanation:** The routeadm command is used to administer system-wide configuration for IP forwarding and routing. IP forwarding is the passing of IP packets from one network to another; IP routing is the use of a routing protocol to determine routes.

-e option...

Enable the specified option. The effect is to prepare the associated services (svc:/network/ipv4-forwarding:default in the case of ipv4-forwarding) for enabling. By means of the routing-svcs variable, the routing daemons are specified to be enabled on subsequent boot or when routeadm -u is run.

-d option...

Disable the specified option. The effect is to prepare the associated services (svc:/network/ipv4-forwarding:default in the case of ipv4-forwarding) for enabling. By means of the routing-svcs variable, the routing daemons are specified to be disabled on subsequent boot or when routeadm -u is run.

Reference:System Administration Commands,routeadm

# **Question No : 11**

A customer has multiple applications and you believe consolidation using Oracle Solaris Zones will help them. The customer is concerned that consolidating them all on one physic server may cause adverse interactions between them, causing problems with functionality, security, and performance. What are the two benefits of Zones that would explain why Zones would be a good choice?

- **A.** better single threaded performance
- **B.** better software isolation
- **C.** better hardware isolation
- **D.** simpler VLAN management
- **E.** simple,effective resource controls

#### **Answer: B,E**

**Explanation:** B(not C): A zone is a virtualized operating system environment that is created within a single instance of the Oracle Solaris operating system. Oracle Solaris Zones are a partitioning technology that provides an isolated, secure environment for applications.

#### Note:

\*When you create a zone, you produce an application execution environment in which processes are isolated from the rest of the system. This isolation prevents a process that is running in one zone from monitoring or affecting processes that are running in other zones. Even a process running with root credentials cannot view or affect activity in other zones. A zone also provides an abstract layer that separates applications from the physical attributes of the machine on which the zone is deployed. Examples of these attributes include physical device paths and network interface names. The default non-global zone brand in the Oracle Solaris 11.1 release is the solariszone.

By default, all systems have a global zone. The global zone has a global view of the Oracle Solaris environment that is similar to the superuser (root) model. All other zones are referred to as non-global zones. A non-global zone is analogous to an unprivileged user in the superuser model. Processes in non-global zones can control only the processes and files within that zone. Typically, system administration work is mainly performed in the global zone. In rare cases where a system administrator needs to be isolated, privileged applications can be used in a non-global zone. In general, though, resource management activities take place in the global zone.

Reference:Oracle Solaris 11.1 Information Library,Oracle Solaris Zones Overview

#### **Question No : 12**

A zone won't boot. Identify the five causes.

- **A.** The zone is configured to have its own CPUs, and there aren't enough.
- **B.** The zone isconfigured to have exclusive access to an NIC, and the NIC is alreadyup.
- **C.** The zone is configured to mount a file system, which is already mounted.
- **D.** The zone iscurrently running or shutting down.
- **E.** The zone has been uninstalled.
- **F.** Your terminal session is missing the SYS TIME privilege.

#### **Answer: A,B,C,D,E**

#### **Explanation:** A:dedicated-cpu Resource

The dedicated-cpu resource specifies that a subset of the system's processors should be dedicated to a non-global zone while it is running. When the zone boots, the system will dynamically create a temporary pool for use while the zone is running.

C:s the global administrator in the global zone, you can import raw and block devices into a non-global zone. After the devices are imported, the zone administrator has access to the disk. The zone administrator can then create a new file system on the disk and perform one of the following actions:

Mount the file system manually

Place the file system in /etc/vfstab so that it will be mounted on zone boot D, E:Booting a zone places the zone in the running state. A zone can be booted from the ready state or from the installed state. A zone in the installed state that is booted transparently transitions through the ready state to the running state. Zone login is allowed for zones in the running state.

Incorrect: Not F: Sys time not related to booting a zone.

#### **Question No : 13**

Which two statements are true of the GRUB menu?

- **A.** GRUB is the default boot loader for Oracle Solaris 11 SPARC and x86.
- **B.** GRUB supports Oracle Solaris and Oracle Linux only.
- **C.** GRUB loads akernel based upon the file name, disk, and partition specified.
- **D.** GRUB uses boot environments for all operating systems.
- **E.** GRUB is fully compliant with the Multiboot specification.

### **Answer: A,C**

#### **Explanation:** A:

\* If your system has more than one OS installed on the system or more than one root boot environment in a ZFS root pool, you can boot from these boot environments for both SPARC and x86 platforms.

\*GRUB, the open source boot loader, is the default boot loader in the Solaris OS.

C:With GRUB based booting, the kernel is loaded by specifying its file name, and the drive, and the partition where the kernel resides. GRUB based booting replaces the Solaris Device Configuration Assistant and simplifies the booting process with a GRUB menu.

Incorrect:

NotE:

\*In this implementation of GRUB, the multiboot module is no longer used.

# **Question No : 14**

What two features identify Oracle Solaris 11 as being "built for clouds"?

- **A.** ability to use SSH lo securely connect to Oracle Solaris11servers
- **B.** firstfullyvirtualizedoperating system featuring built-in virtualization with Zones
- **C.** secure rapid provisioning and lifecycle management

**D.** OracleSolaris 11 has been designed toprovide arobust and easily usable desktop environmentfor end users

**E.** Oracle Solaris11is installable from DVD Media

# **Answer: B,D**

# **Explanation:**

B:Built-in Virtualization

Whatever the needs of your cloud infrastructure, Oracle has a comprehensive suite of builtin virtualization technologies to compliment your business requirements.

Choose from Oracle Solaris Zones, OVM Server for SPARC, OVM Server for x86 and OVM VirtualBox. With Oracle Solaris Zones, administrators can rapidly provision secure and isolated virtual environments in which to deploy cloud applications and services.

D:

Oracle Solaris is the best platform for the cloud because it combines key computing elements - operating system, virtualization, networking, storage management, and user environment - into a stable, secure, mission-critical foundation that customers can depend on

Your installation has completed successfully and the system did not reboot automatically. Which option would cause this?

**A.** Automatic reboots are only allowed when invoked via SMF.

**B.** The client neverreboots automatically after the successful installation, staying availableformanuallyverification of the install process.

**C.** The "auto reboot" parameter in the Automated Installer manifest has not been set to "true."

**D.** The "installation" service needed to be refreshed for the "auto reboot" setting is to be applied, so all clientsbeing installed from it could reboot.

**E.** Post installation rebootsare no longer necessary because the Oracle

Solaris11AutomatedInstallation installs andactivesthesystem's services in the desired state such that thereisno need for a reboot.

# **Answer: C**

**Explanation:** auto\_reboot – Optional. Omitting the auto\_reboot attribute is equivalent to setting the value of the attribute to false. By default, AI does not automatically reboot the client after installation. To request automatic reboot of the client after successful installation, specify auto\_reboot="true".

Note:

\*Example 1 Set the auto\_reboot Attribute

\$ aimanifest set /auto\_install/ai\_instance@auto\_reboot false

Reference:Creating a Custom AI Manifest

# **Question No : 16**

Which is the preferred command to manage Layer 3 network properties in Oracle Solaris 11?

**B.** ipadm **C.** ifconfig **D.** netstat **E.** arp

### **Answer: B**

**Explanation:** Interfaces that are on the IP layer (Layer 3) are configured by using the ipadm command.

#### **Question No : 17**

When conducting an automated installation, the name of the resulting root pool is "rpool1." Which is the direct cause of this?

**A.** The system already has aroot pool named "rpool".

**B.** The manifestdeclares thename of the root pool to use.

**C.** "pool1"is the preexisting name of the root pool.

**D.** "rpool" is a reserved pool name thatcan only be used for factory-based installations.

**E.** Of thetwo disks present for mirroring, the first is named "rpool" and the second is named"pool1".

#### **Answer: A**

# **Question No : 18**

What has become the default graphical user interface for Oracle Solaris 11 desktop operation?

- **A.** CDE(Common DesktopEnvironment)
- **B.** Gnome Desktop
- **C.** X-Window System
- **D.** Firefox WebBrowser
- **E.** Java Desktop

#### **Answer: B**

**Explanation:** The Solaris 11 release in November 2011 only contains GNOME as a full desktop.

#### Incorrect:

Not A: The Common Desktop Environment (CDE) is a desktop environment for Unix and OpenVMS, based on the Motif widget toolkit. For a long period, it was the "classic" Unix desktop associated with commercial Unix workstations. After a long history as proprietary software, it was released as free software on 6 August 2012, under the GNU Lesser General Public License.

# **Question No : 19**

What answer includes three correct methods available to transition Oracle Solaris 10 environments to Oracle Solaris 11?

**A.** Solaris Upgrade installation,Live Upgrade, js2ai and Automated Install

**B.** Solaris Flash Archive Installation, ZFS shadow migration, NFS sharing and pool migration

- **C.** Custom JumpStart, Oracle Solaris 10 non-global zones, Iu2be Conversion Utility
- **D.** NFS file sharing and pool migration, ZFS shadow migration, JumpStart Migration Utility
- **E.** Iu2be Conversion Utility, Solaris Flash Archive installation, Puppet

# **Answer: D**

**Explanation:** There are no upgrade methods or tools available to transition from Oracle Solaris 10 to Oracle Solaris 11. You cannot use an installer to upgrade from Oracle Solaris 10 to Oracle Solaris 11.

Oracle Solaris 11 Transition Tools and Features

/JumpStart Migration Utility (js2ai)

Used to convert Oracle Solaris 10 JumpStart rules and profiles to a format that is compatible with AI manifest entries.

/ZFS shadow migration feature

Used to migrate data from an existing file system to a new file system.

/Oracle Solaris 11 support for Oracle Solaris 10 zones Used to migrate your Oracle Solaris 10 application environments to an Oracle Solaris 11 system.

/NFS file sharing and pool migration

Used to access shared files from an Oracle Solaris 10 system on an Oracle Solaris 11 system.

Used to import a ZFS storage pool from an Oracle Solaris 10 system into an Oracle Solaris 11 system.

Reference:Oracle Solaris 11 Information Library,Transitioning Your Oracle Solaris 10 System to Oracle Solaris 11

#### **Question No : 20**

After installing and customizing an Oracle Solaris 11 non-global (solaris brand) zone, you execute commands:

# zonecfg –z myzone 'set file-mac-profile=fixed-configuration'

# zoneadm –z myzone reboot

What is the impact of making this specific change?

**A.** Thischange prevents MAC address spoofing by requiring outbound network packets to have apredefined value.

**B.** This enables supportwithin the zone for Mac OS Xextended file attributes for the zone root file system.

**C.** This change restricts user access to objects in the zone based upon their Oracle Solaris Trusted Extensionlabels.

**D.** This change prevents the zone from being able to mount any remote file systems oncethe zonehas boon booted.

**E.** This change forcesthe zone root file system into a read-only state where only parts of/var are writable.

#### **Answer: E**

**Explanation:** Through the zonecfg utility, the file-mac-profile can be set to one of the

following values (see note below). All of the profiles except none will cause the /var/pkg directory and its contents to be read-only from inside the zone.

#### \***none**

Standard, read-write, non-global zone, with no additional protection beyond the existing zones boundaries. Setting the value to none is equivalent to not setting file-macprofile property.

\* strict

\*fixed-configuration

Permits updates to /var/\* directories, with the exception of directories that contain system configuration components.

IPS packages, including new packages, cannot be installed.

Persistently enabled SMF services are fixed.

SMF manifests cannot be added from the default locations.

Logging and auditing configuration files can be local. syslog and audit configuration are fixed.

\* flexible-configuration

Note:

zonecfg file-mac-profile Property

By default, the zonecfg file-mac-profile property is not set in a non-global zone. A zone is configured to have a writable root dataset.

In a solaris read-only zone, the file-mac-profile property is used to configure a read-only zone root. A read—only root restricts access to the runtime environment from inside the zone.

Reference:Oracle Solaris Administration: Oracle Solaris Zones, Oracle Solaris 10 Zones, and Resource Management

# **Question No : 21**

Virtualization of physical hosts to Oracle Solaris Zones is aided by Theorem 2.

- **A.** Network Auto-Magic
- **B.** Pre-flight checker
- **C.** Live Media
- **D.** Automated Install
- **E.** Copy -on-write

# **Answer: E**

# **Explanation:** Storage

ZFS is the root file system on Oracle Solaris 11 offering a superior experience in terms of manageability, scalability and data integrity. ZFS presents a pooled storage model that completely eliminates the concept of volumes and the associated problems of partitions, provisioning, wasted bandwidth and stranded storage. Thousands of file systems can draw from a common storage pool, each one consuming only as much space as it actually needs. All

operations are copy-on-write transactions ensuring that the on-disk state is always valid.

# Incorrect:

Not A:Network Auto-Magic(NWAM)is a project to simplify and automate network configuration on Solaris. Network Auto-Magic generally refers to Network Profiles, which allow users to specify various network configurations to be created depending on the current network conditions. The Service Discovery project, which incorporates Multicast DNS into Solaris, also fell under the Network Auto-Magic umbrella.

Not B:Pre-Flight Checker tool which can be used to check whether apps will work without modification on Solaris 11

Not C:Network Auto-Magic is a project to simplify and automate network configuration on Solaris. Network Auto-Magic generally refers to Network Profiles, which allow users to specify various network configurations to be created depending on the current network conditions. The Service Discovery project, which incorporates Multicast DNS into Solaris, also fell under the Network Auto-Magic umbrella.

# **Question No : 22**

Which command would you use, if running tools like vmstat and prstat is resulting in "file not found" errors?

**A.** pkg **B.** installadm **C.** boot net: dhcp – install **D.** format **E.** fdisk

### **Answer: A**

**Explanation:** To patch a Solaris system or install a command you use pkg command.

#### **Question No : 23**

What are the two reasons that network configurations are set using svccfg, ipadm, and nscfa?

- **A.** to check for proper syntax before applying a change
- **B.** to comply with Sarbane-Oxley and Payment Card Industry specifications
- **C.** to hide defaults fromcasualusers
- **D.** because the vi(l) text editor is no longer available
- **E.** touse SMF

# **Answer: C,E**

# **Explanation:**

# E:

\* Many configuration tasks around name services have moved into the SMF in Solaris 11. \*The Service Management Facility (SMF), first introduced in Oracle Solaris 10, is a feature of the operating system for managing system and application services, and it replaces the legacy init scripting start-up mechanism common to prior releases of Oracle Solaris and other UNIX operating systems. SMF improves the availability of a system by ensuring that essential system and application services run continuously even in the event of any hardware or software failures. SMF is one of the components of the wider Oracle Solaris Predictive Self Healing capability.

Note:

\*In Oracle Solaris 11, certain aspects of system configuration have changed, including the migration of several system, network, and naming services configuration to SMF.

What does the following output mean?

# eeprom | grep network-boot-arguments

network-boot-arguments: data not available

**A.** OBP on this client supports WAN boot and this x86 client can be installed over the network

**B.** OBP on thisclientsupports WAN boot and this SPARC client can be installed over the network.

**C.** No network information can be set on this client to install it over the network.

**D.** BIOS on this client supports WAN boot and this SPARC client can beinstalledover the network.

**E.** OBP on this client does support WAN boot but this client's data disks failed.

**F.** WANbootisnot supported and the client cannot be installed over the network.

#### **Answer: B**

**Explanation:** \*WAN boot

SPARC clients of AI installation over the network must support WAN boot.

To boot over the network, AI requires WAN boot support for SPARC clients. You can check whether your client Open Boot PROM (OBP) supports WAN boot by checking whether network-boot-arguments is a valid variable that can be set in the eeprom.

If the variable network-boot-arguments is displayed, or if the command returns the output network-boot-arguments: data not available, the OBP supports WAN boot and the client can be installed over the network.

\*The following command shows how to check the client OBP for WAN boot support.

# eeprom | grep network-boot-arguments network-boot-arguments: data not available

In this example, the output network-boot-arguments: data not available indicates that the client OBP supports WAN boot.